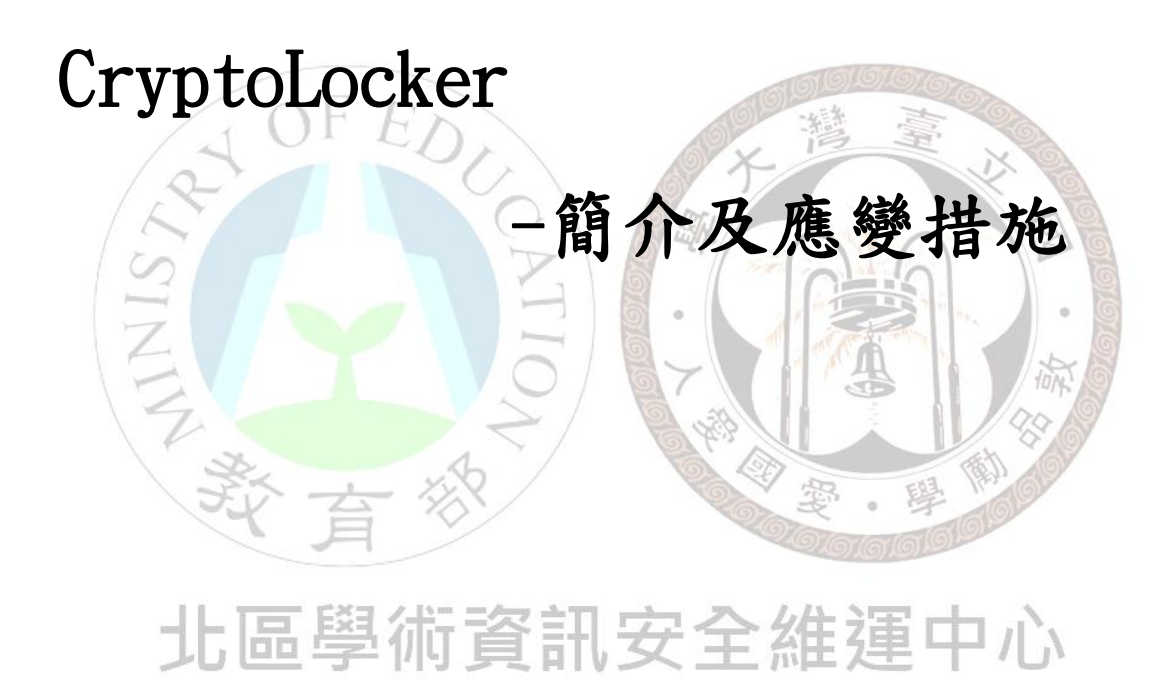

北區 ASOC 團隊 2014/4

#### 1. CryptoLocker 簡介

CryptoLocker 是 2013 年下半年出現的新型態惡意軟體,多透過 殭屍網路發送含有惡意程式的郵件,一旦使用者不慎執行附件中的程 式後, CryptoLocker便會開始搜尋系統本機內的特定格式檔案(excel、 word、ppt、AutoCAD 以及 jpg 圖檔等),並利用 RSA 以及 AES 方式, 將這些檔案加密,而在完成加密作業之後,便會出現勒索訊息,要求 將特定金額匯入特定帳戶內,以取得將檔案解密的私鑰,也由於 CryptoLocker 所使用的加密長度達 2048 位元,使得要採暴力破解方 式解密幾乎是不可能,RSA 高強度的安全性反而成為惡意攻擊者進行 攻擊的利器,顯得十分諷刺。CryptoLocker 所針對的目標檔案,都 是使用者日常生活中時常利用的檔案格式,故有為數不少的使用者向 攻擊者支付贖金以取得解密的私鑰,但由於 CryptoLocker 加密過程 中的缺陷,某些情況下,即使取得解密的私鑰,也無法將加密過後的 檔案 100%還原。清除 CryptoLocker 本身並不困難,但若讓惡意程式 完成加密作業,即使清除惡意程式,也無法將檔案還原,故在發現系 統感染 CryptoLocker 時, 須立刻切斷網路, 清除惡意程式,避免完 成加密程序。

#### 2. 攻擊手法

CryptoLocker 大多利用電子郵件散播,利用大量殭屍網路主機 濫發郵件,附件中帶有一個偽裝為 PDF 檔案的可執行檔,誘騙用戶執 行惡意程式,一旦系統感染後,CryptoLocker 會先修改系統相關安 全性設定,及系統登錄檔,讓自身於系統開機時,自動被執行。同時 與多數惡意程式一樣,會隱身於系統之中,並與中繼站 Server 聯繫, 進行 RSA 加密金鑰的配對作業, 取得公開金鑰後, 便執行目標檔案的 加密程序,等到使用者發現之時,多數目標檔案已完成加密程序,加 上解密的私鑰掌握於攻擊者手中,除了支付贖金外,大多已難以挽回。 而感染 CryptoLocker 的主機,亦會透過區域網路來意圖感染其他主 機,造成內部主機大規模感染。

### 3. 建議措施學術資訊安全維運中心

在了解 CryptoLocker 的背景及攻擊手法後,我們可歸納下列重 點防禦事項,避免受到 CryptoLocker 這類型的勒索軟體攻擊;

- 定期更新防毒軟體的病毒碼
- 定期更新作業系統,修補系統漏洞
- 定期備份主機內重要檔案
- 對於來路不明的郵件,不要開啟任何附件

倘若被防毒軟體偵測出系統已感染 CryptoLocker,在顯示出勒 索訊息前,可先將系統檔案備份至異地,同時切斷主機網路,避免完 成加密程序。同時也要確認區域網路內主機是否有遭感染跡象,在備 份完成後,建議重新安裝作業系統,並執行系統更新與安裝防毒軟體。 定期更新系統及防毒軟體病毒碼,及定期異地備份資料等。這幾個資 安要點若能於組織中落實運作,不管是面對 CryptoLocker 或是其他 類型的惡意程式,都能將風險降至最低,現今面對充滿惡意程式的網 路環境,也唯有如此才能確保自身系統與資料的安全。

## 北區學術資訊安全維運中心

#### 參考資料

http://www.ithome.com.tw/node/83212 http://www.ithome.com.tw/node/83226 http://zh.wikipedia.org/wiki/CryptoLocker

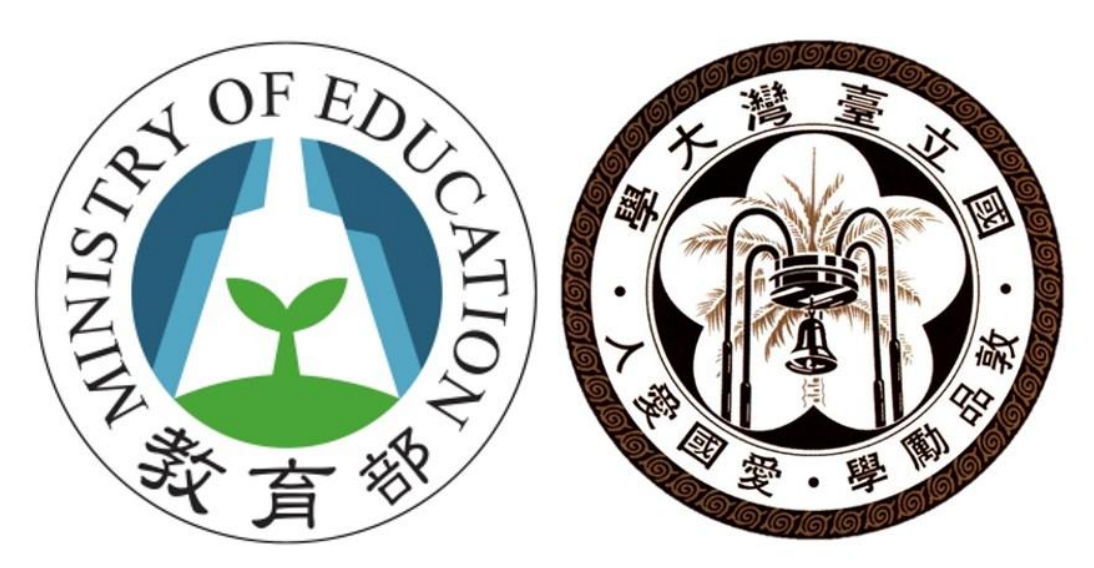

# 北區學術資訊安全維運中心

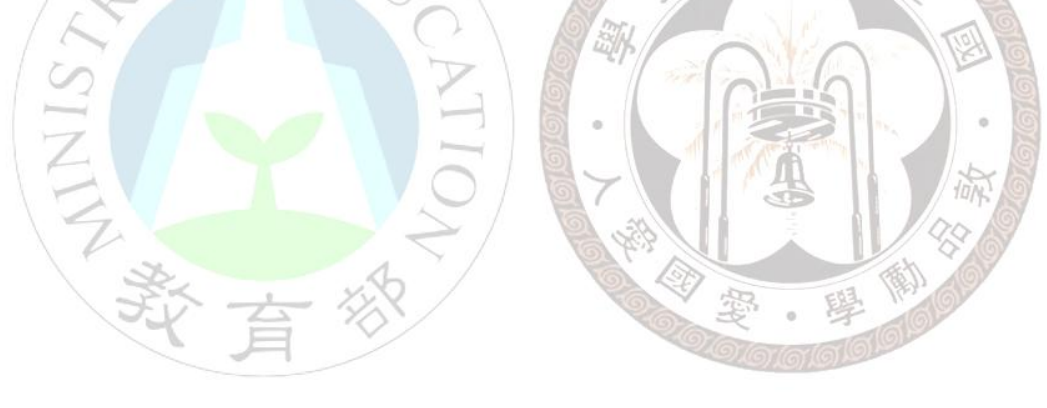

### 北區學術資訊安全維運中心